# **SPECIFICATIONS**

## 1.Hardware

CPU: Hisilicon3561C\_V200 Image sensor: Panasonic CMOS sensor. Lens: 6-glasses, 152° Wide Angle, F1.8 . Wi-Fi: 2.4GHz, 802.11b/g/n. G-sensor: accelerometer.

## 2.Technical Parameters

Video information: 1920\*1080(16:9), @30fps, \*.mp4. Audio information: 8KHz, 2 channels, AAC. Photo information: 1920\*1080, \*.JPG. Storage: Class 10 TF card, up to 64GB. Working temperature: -20℃----70℃. Working voltage& current: DC 5V& 1A. Video processing: 3D denoising, image enhancement, LDC correction, etc.

Playback: Click the video icon in the Onlive page and select the videos you need.

# 7.Update

The camera has an OTA updating system, you will receive the latest firmware by the Carcam app. Click the "Send Firmware and Upgrade" in the camera settings to complete the updating.

## 8.Other settings

Enter the settings page to modify the general settings.You can change the G-sensor sensitivity, mic switch, volume, etc.

# 9.Reset

Press the reset button for a few seconds to reset camera, the default Wi-Fi password is 12345678.

Settings--- WLAN--- Select "M-XXXXX"---Enter password "12345678"--- Join--- OnReal App--- Successed.

The hands across the camera gesture area to take a photo. Switch the "Photography with video" option in the camera settings to record a 10s short video(5s before and 5s after the action of your photography). You can download the photos and videos to your mobile phone in

The GPS module is embedded in the power cable, which gets of the position and speed of vehicles and records the

Notes:For faster position , the GPS must be pasted as far as possible to the camera, and making sure the 3M sticker

## 6.Video on live , playback and download

On live: When the mobile phone is connected to the camera, you can see the camera "Online" in the Carcam page, click it to preview the Real-time video.

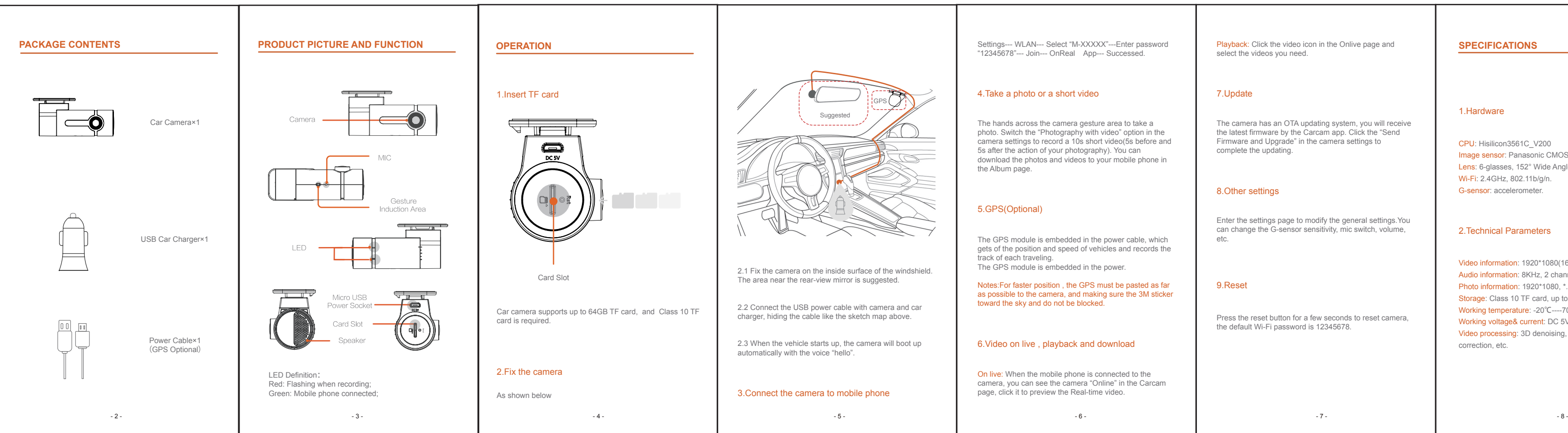